## **Kaip prasitęsti leidinius bibliotekos kataloge**

- **1)** Atverkite bibliotekos katalogą [http://ktu.library.lt](http://ktu.library.lt/)
- **2)** Prisijunkite paspaudę nuorodą **Prisijungti 1**

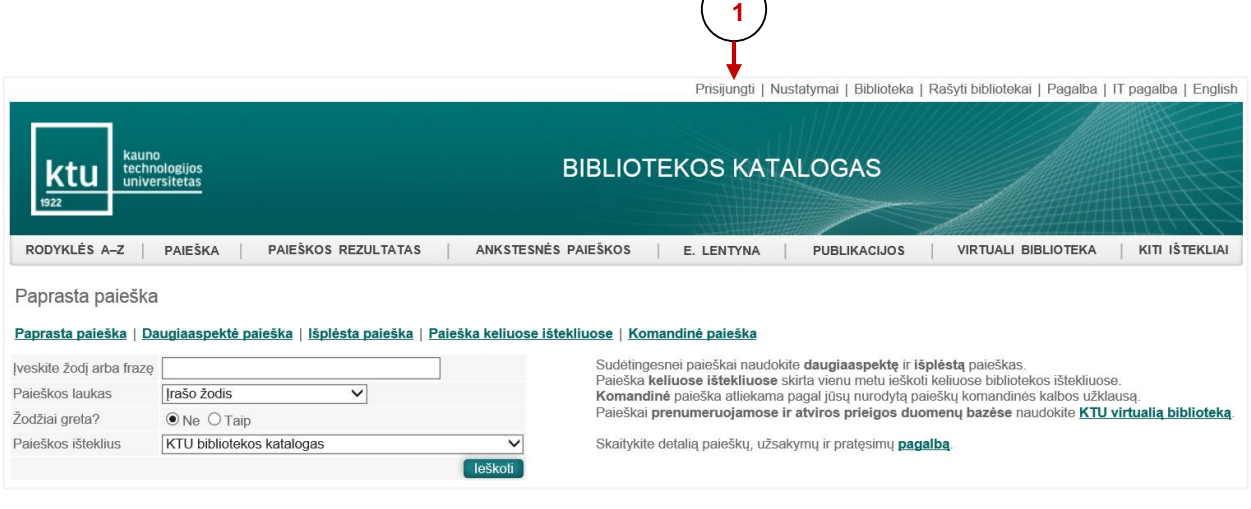

**3)** Įveskite asmeninius prisijungimo duomenis ir spauskite mygtuką **Prisijungti 2**

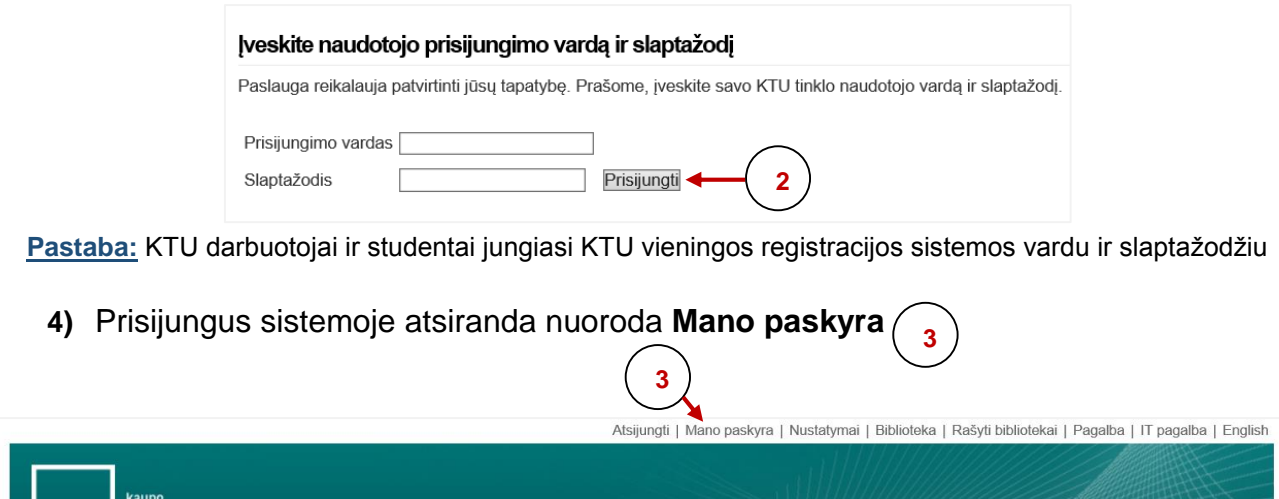

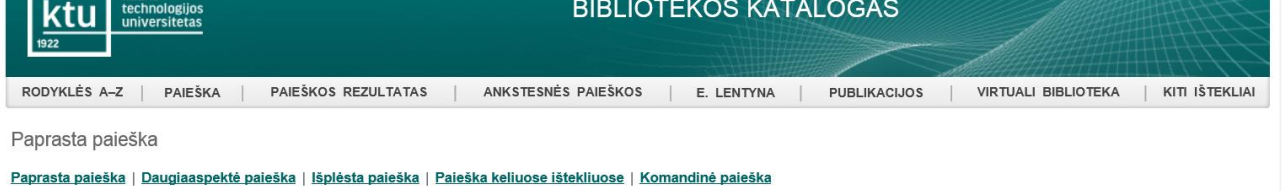

**5)** Spragtelėję **Mano paskyra** atveriate savo skaitytojo formuliarą. Skaitytojo formuliare spragtelėkite ant **Išduotų leidinių** (4) skaičiaus. **4**

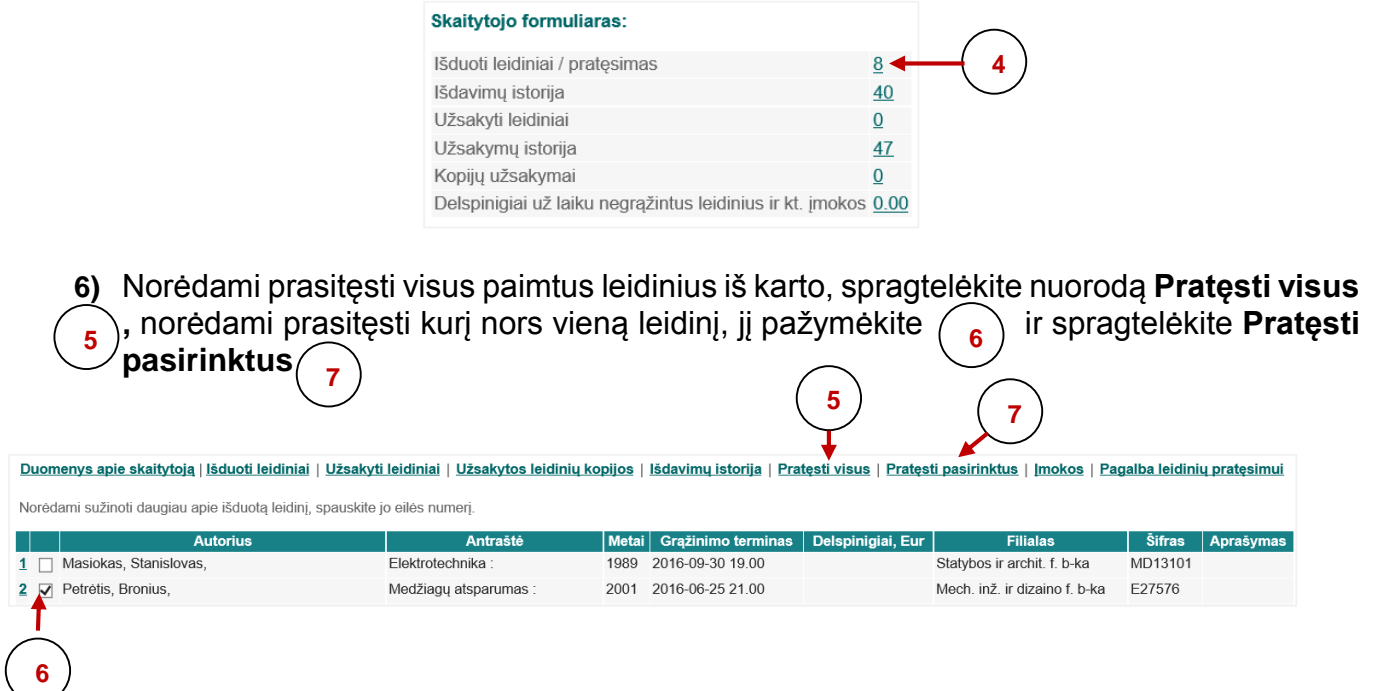

**Pastaba:** leidinio grąžinimo termino *negalima pratęsti***,** jeigu leidinys yra užsakytas kito skaitytojo arba delspinigiai viršija 2 EUR sumą.